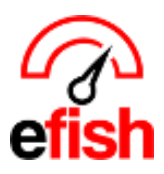

## **Items Tracked**

efish allows you to track individual menu items sales info so that those items sales info is always available directly from the Daily Journal > Items Tab:

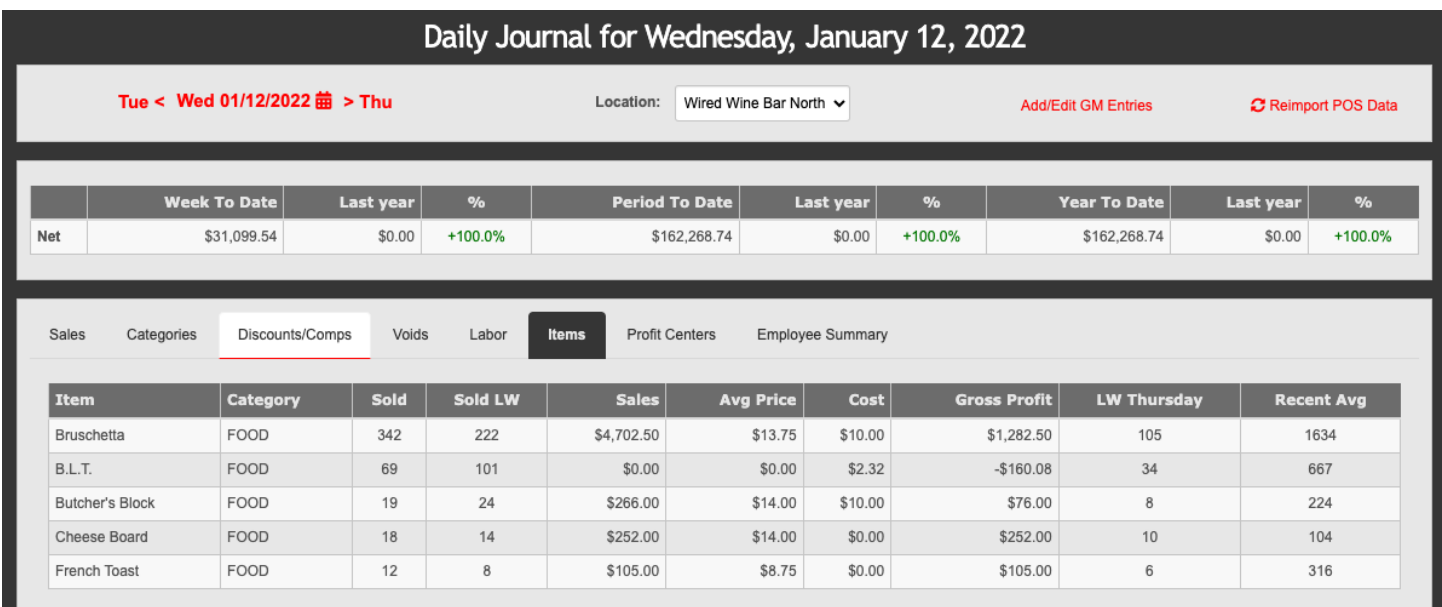

Items Tracked will also show up in the in the Items Tracked section on the Daily Detail email that goes out to applicable users:

## **Items Tracked**

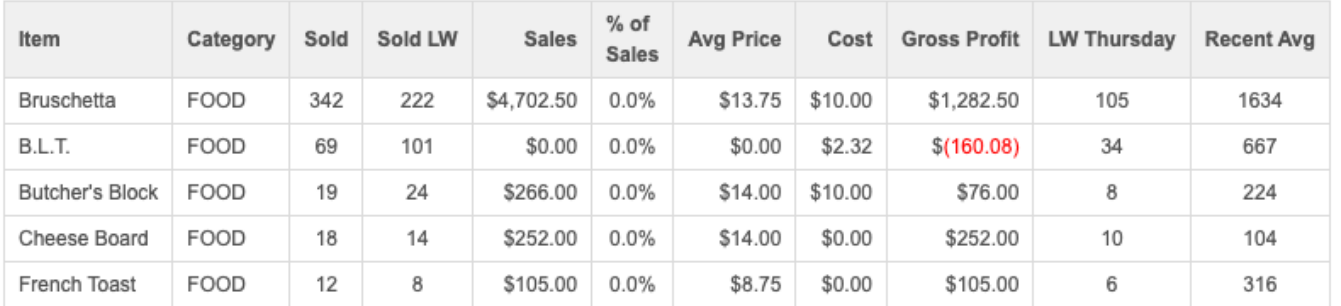

## **To select the Menu Items you wish to track, navigate to: [Administration > Location Settings > Items Tab]**

The entire menu database is loaded & organized by category. Items within each category are organized first by character (i.e. @,\$,%,^,&,\*), then numerically and then alphabetically. *(you can use [ctrl+F] on your key board to search for specific items on this page.)*

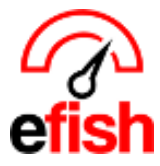

**To track and item:** simply click on the box next to **[Track]** a check mark should appear indicating that item is now set to be tracked.

• *Note: Do Not click the CC Checkbox next to any item unless instructed to do so by your pointblank support/training rep.* 

**To stop tracking and Item:** simply uncheck the box next to **[Track]**.

## **\*\*Do not forget to hit [Submit Changes] at the end to ensure your changes have been successfully saved. \*\***

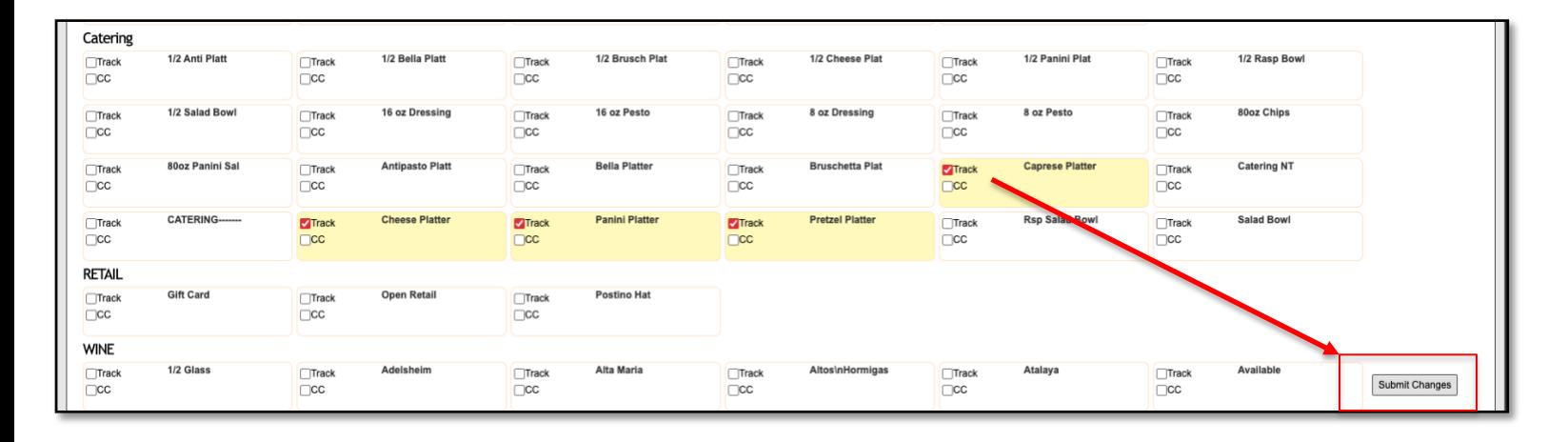